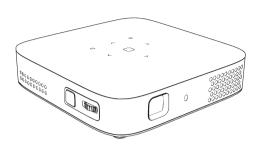

# Portable Projector

% Quick Installation and Use Guide %

# 【 Attention 】

Please read this manual carefully before use and keep it for future reference.

- 1. The projector is non dustproof or non waterproof.
- 2.In order to reduce the risk of fire and electric shock, do not expose the projector to rain and fog.
- 3. Please use the original power adapter. The projector should work under specified rated power supply.
- 4.When projector is working, please do not look directly into the lens, the strong light will flash your eyes and cause slight pain. Children should use the projector under the supervision of adults.
- 5.Do not cover the vents of projector. Heating will reduce the life of projector and cause danger.
- 6.Regularly clean projector vents, or dust may cause cooling malfunction.
- 7.Do not use the projector in greasy, damp, dusty or smoky environment. Oil or chemicals will cause malfunction.
- 8. Please handle with care during daily use.
- 9.Please cut off the power if the projector is out of use for long time.
- 10.Non-professionals are forbidden to disassemble the projector for testing and maintenance.

0000000

Ventilation hole

# [Structure description]

The picture and function description of the projector are for reference only. It is subject to change without prior notice.

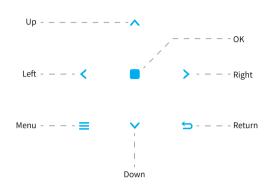

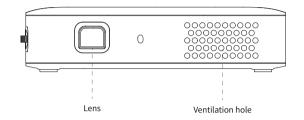

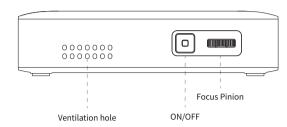

# DI.N

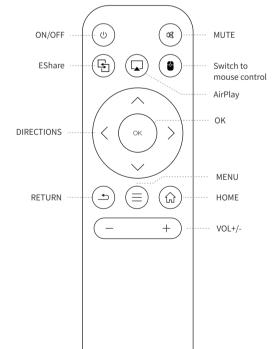

#### [Power ON/OFF]

Press ON/OFF button to turn it on, then press promptly to turn it off.

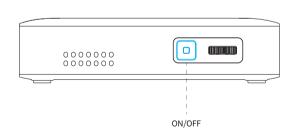

#### [Disclaimer]

This manual is a basic user guide, pictures and functions are subject to the actual product. Hotack is devoting to improve prouct performance and reserve the right to improve product functions and interface described in this manual.

Current functions and interfaces are for reference only, due to the continuous upgrading, firmware is subject to change without prior notice

Please keep your device properly. We're not responsible for any loss casued by wrong operation, repairing, disassembly, and any other reasons.

This manual has been carefully checked by professional engineer, please understand for any inevitable omissions.

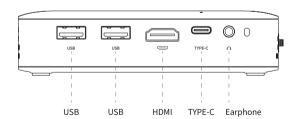

(ZX-EN-D061AQ100823)

#### [Settings]

Enter settings for Networking, Bluetooth, Language, Projection, Bluetooth Speaker, Date And Time, Other Setting, About us.

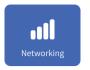

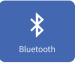

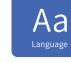

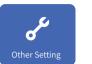

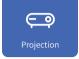

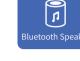

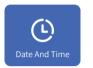

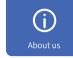

## [WIFI Setting]

- 1. Settings Network Setting WIFI setting, WIFI "ON";
- 2. Scroll the WIFI list to select WIFI ID and input password to connection internet.

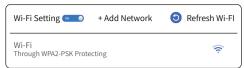

# [Bluetooth Setting]

Settings - Bluetooth setting, Bluetooth "ON", click "Refresh Device" and search for device pairing until it is connected.

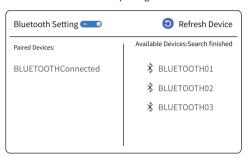

#### [Bluetooth Speaker Mode]

Settings - Bluetooth Speaker - Press Speaker Mode: Close to go Bluetooth Speaker Mode(Voice broadcast: Bluetooth device is ready to pair)

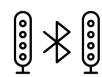

Bluetooth Name: Projector Speaker Mode: Close

Turn on smartphone and search Bluetooth device, Select "Bluetooth Name" and start pairing, there will be a voice broadcast after paired: Bluetooth device is connected successfully.

Press remote control "  $\stackrel{}{\rightharpoonup}$  " or "  $\stackrel{}{\bigcap}$  " button to quit "Bluetooth Speaker Mode".

## [Language Setting]

Settings - Language - Setup Language Settings and Input Selector.

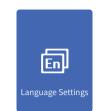

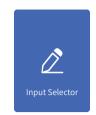

## [Other Setting]

Setting - Other Setting - Application and Factory Reset are available.

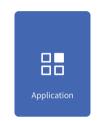

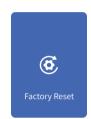

#### [Projection Setting]

Setting - Projection - Setup Screen Zoom, Projection Mode, Keystone, Pointer Speed, Brightness, Wind Speed.

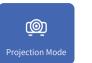

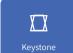

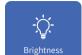

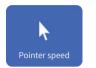

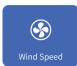

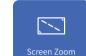

#### [HDMI IN]

This is an HDMI-enabled product, HDMI IN function, mainly input the signal from other equipment into the projector and project on screen.

Click "HDMI" icon on homepage to enter HDMI mode.

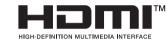

### [How to download screen mirroring App?]

Please visit https://h.eshare only to download. Follow tips on the screen to install it.

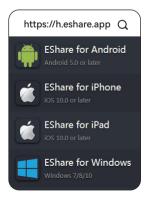

#### **(Eshare Mirroring)**

Make sure your device and projector are connected with same network.

Open the Eshare app, and click the Eshare name.

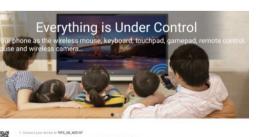

-

# [Miracast Mirroring]

Make sure your Android device and the projector are connected with same network.

Open the settings menu and access your display settings or screen mirroring.

Select the searched projector for the wireless screen transfer function.

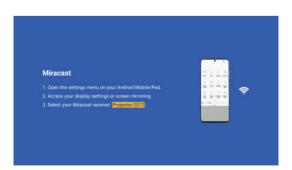

# [Airplay mirroring]

Make sure your phone and the projector are connected with same network.

Open settings menu and click Screen Mirroring.

Select the searched projector for the wireless screen transfer function.

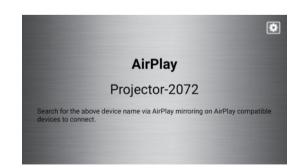

# [ FCC Statement ]

This equipment has been tested and found to comply with the limits for a Class B digital device, pursuant to part 15 of FCC Rules. These limits are designed to provide reasonable protection against harmful interference in a residential installation. This equipment generates and can radiate radio frequency energy and, if not installed and used in accordance with the instructions, may cause harmful interference to radio communications. However, there is no guarantee that interference will not occur in a particular installation. If this equipment does cause harmful interference to radio or television reception, which can be determined by turning the equipment off and on, the user is encouraged to try to correct

The interference by one or more of the following measures: Reorient or relocate the receiving antenna.

Increase the separation between the equipment and receiver. Connect the equipment into an outlet on a circuit different from that to which the receiver is connected.

Consult the dealer or an experienced radio/TV technician for help. This device complies with Part 15 of FCC Rules.

Operation is subject to the following two conditions:

This device may not cause harmful interference, and this device must accept any interference received, including interference that may cause undesired operation.

Note: The manufacturer is not responsible for any radio or TV interference caused by unauthorized modifications to this equipment. Such modifications could void the user's authority to operate this

This equipment complies with FCC RF radiation exposure limits set forth for an uncontrolled environment.

This device complies with part 15 of the FCC Rules. Operation is subject to the following two conditions: (1) This device may not cause harmful interference, and (2) this device must accept any interference received, including interference that may cause undesired operation.

120x80

157g铜版纸 对折 风扇折